## Preview a quiz in Moodle

Last Modified on 11/13/2018 1:27 pm EST

In order to preview a quiz in Moodle, follow the steps below.

- 1. Select the Quiz from the homepage of your course
- 2. In the Quiz Administration block, select "Preview"

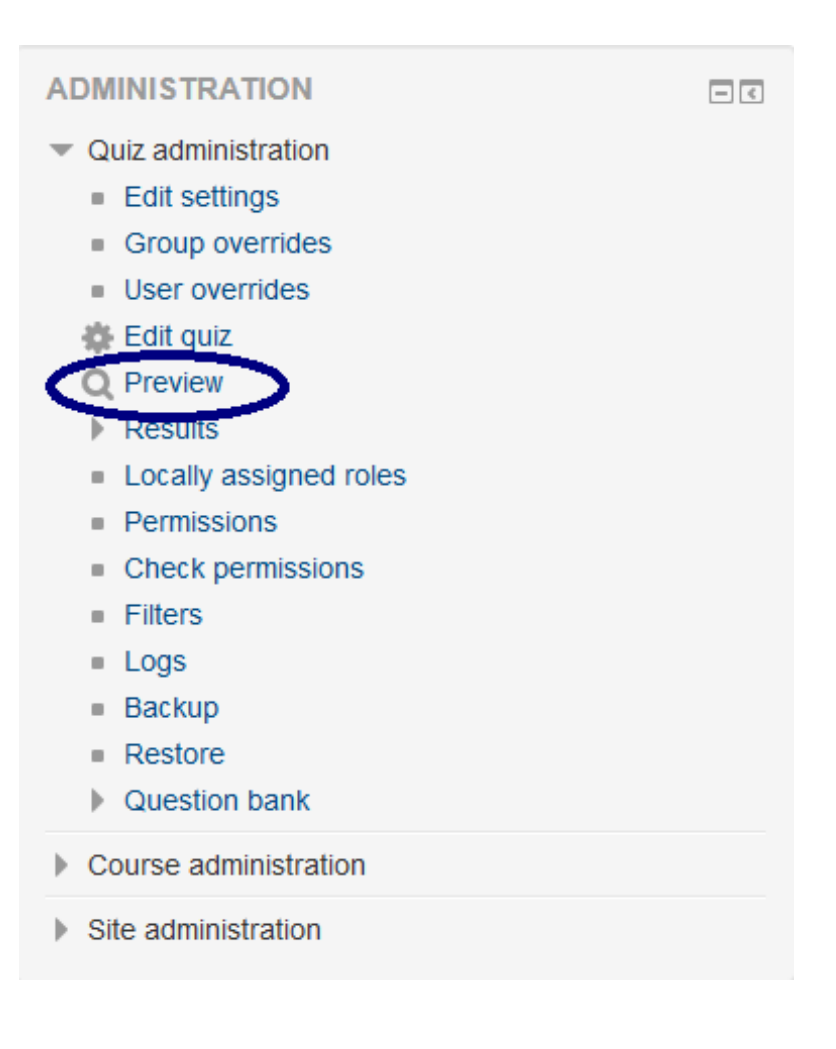

3. You may now preview the Quiz

## TECHNOLOGY EXPERIMENTATION DUMMY COURSE

Dashboard > My courses > TECHNOLOGY EXPERIMENTATION DUMMY COURSE > Topic 1 > quiz 1- Requires Respondus LockDown Browser > Preview

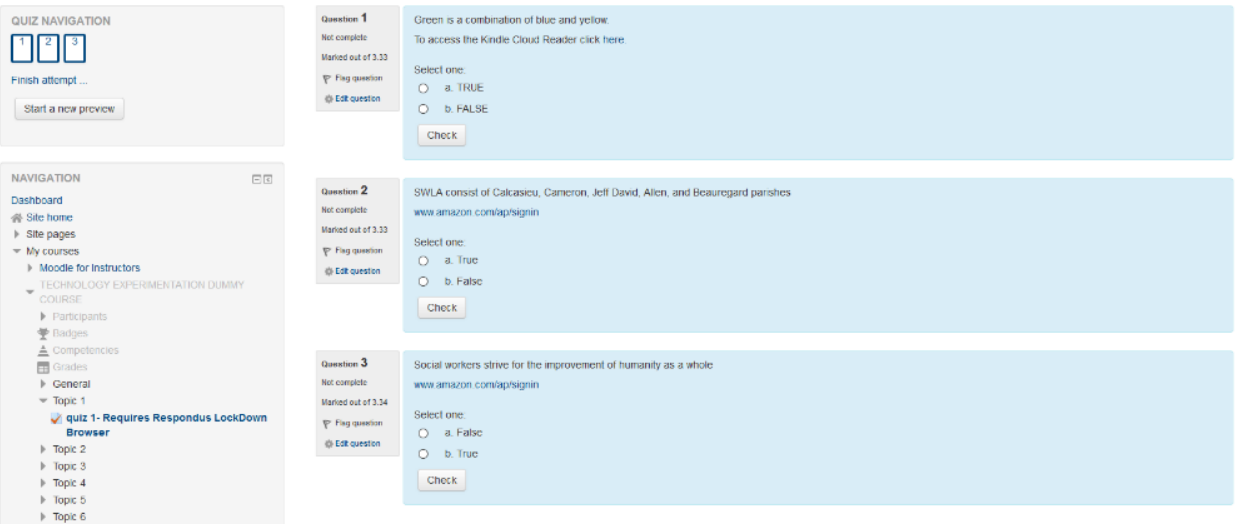